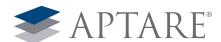

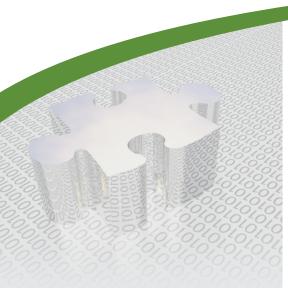

# Areas to consider when making the provisioning process more intelligent:

- · Host Views
- Existing Storage Utilization
- Host Mapping
- What Array/Tier Should I Use?
- Performance Profile
- · Reserved Storage

# White Paper

# APTARE Enabled Intelligent Storage Provisioning

One of the most difficult aspects of a storage administrator's job is to provision storage without having all the necessary data. Making sure the storage amount and tier is provisioned appropriately based on actual usage, dramatically reduces both the cost and growth of storage.

#### Some of the data points that are missing revolve around these questions:

- · Are we over-allocating to avoid future requests?
- Has the requestor used all of the LUNs already allocated?
- Does the requestor already have unused storage on their server(s) or ESX host?
  - Free Volume Group Capacity?
  - Excess File System Capacity?
  - Decommissioned servers that sill have allocated storage?
- What tier of storage is the requestor currently using for this particular application?
- What are the backup/replication requirements for the request?
- Based on growth projections, which array/pool makes the most sense to use for the allocation?
- Is there storage already reserved for other projects?
- What does the existing I/O performance look like?
- Do we have enough of the requested storage tier?
- Are we creating thin-provisioned storage to thin-provisioned Virtual Guests?

APTARE® has a unique integrated view of storage, SAN fabric, virtual and physical hosts, backup needs and applications provide storage administrators with the information needed to answer the tough questions about any allocation request. The single pane of glass provided by APTARE StorageConsole® platform not only makes it incredibly efficient to make the provisioning process more intelligent, it makes it possible for every storage allocation.

# Here are the areas you should consider when making your provisioning process more intelligent:

- Host Views
- Existing Storage Utilization
- Host Mapping

- What Array/Tier Should I Use?
- · Performance Profile
- · Reserved Storage

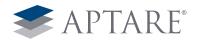

#### **Host Views**

APTARE consolidates all the information from the hosts in the environment to show not only an allocated view, but a utilized view of the storage. This higher level view allows for an enterprise-wide perspective of host utilization as shown below.

#### **Executive Summary** Total Row(s): 6 Operating System Count Estimated **Overall LUNs Allocated** Total Usage Thick LUN Utilization In Use **Host Allocated:** 609.16 TB ost Allocated: 609.16 TB Host In Use: 202.32 TB ost In Use: 202.32 TB AIX 3 6.07 TB 110.12 TB 5.51 Host Usage %: 33.21% ost Usage %: 33.21% HP-UX 42 21.69 TB 188.20 TB 11.539 Thin LUN Utilization 0.18 TB **Host Allocated:** 0.00 TB AIX (110.12 TB) Other 88 872.22 TB 1,636.45 TB 53.30% Host In Use: 0.00 TB HP-UX (188.20 TB) Solaris 9 56.08 TB 117.54 TB 47.71% Host Usage %: 0.00% Linux (0.59 TB) 0.00 TB Thin Consumed: Other (1,636.45 TB) 34.05 TB 42.29 TB 80.51% Consumed Usage %: 0.00% Solaris (117.54 TB) 990.29 TB 2,095.19 TB 152 SunOS (42.29 TB)

When a storage allocation is requested, APTARE allows the storage administrator to understand the host requesting the storage, whether it is a physical host or a virtual host. APTARE has a unique agent-less data collection provides detailed information that is not provided by any other solution on the market. Here is the level of detail collected:

- Fibre Channel host connections
- · Clustered host information
- HBA make, model, firmware, etc
- · Volume manager disk usage and mapping including versions
- File system and volume usage
- · Host OS, version, make and model
- · Multi pathing software, version and connections
- CPU, Memory and IP Network performance
- Oracle ASM mapping and usage
- Oracle, SQL Server and Exchange allocation and utilization metrics

As you can see from the examples below, APTARE provides detailed information about basic host information, topology through the SAN and storage, any related hosts that are utilizing the same LUNs (like in a cluster), the mounted volumes and any NAS shares present.

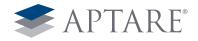

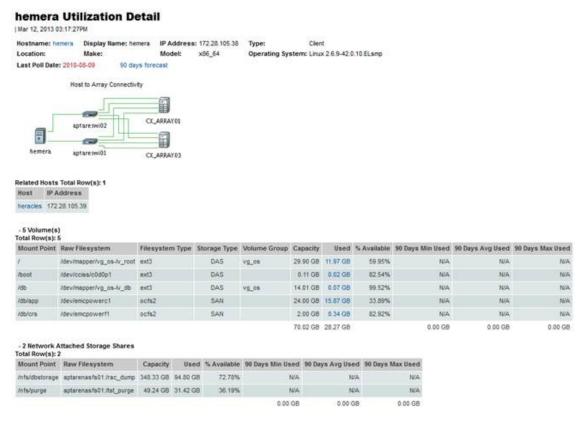

For virtual hosts, APTARE also provides detailed information about the VM guest includes OS, VM Path, volumes including utilization metrics and disks provided to the VM (whether raw mapped or through a data store)

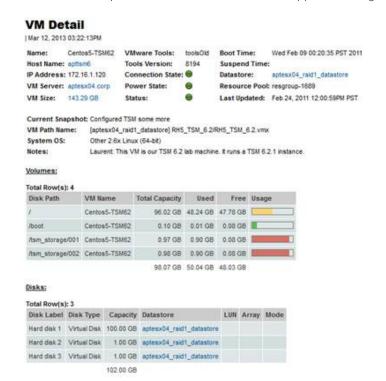

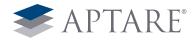

# **Existing Storage Utilization**

APTARE has been specifically designed to provide the information to necessary to support the provisioning process. Once you have visibility into the host details, you can further examine the need for additional capacity by validating unused or underutilized storage already allocated to the host. With a few clicks, storage administrators can easily validate the host's current utilization in any of the following areas:

- Unbound / Orphaned LUNs
- Excess Capacity at the Volume Manager level
- Unused space inside a VMware® datastore
- · Current File System Utilization Rates
- Excess Capacity at the application/database

Often the largest source of excess capacity and easy reclamation opportunities are unused or orphaned LUNs. Typically, once the LUN has been allocated the storage administrator no longer has visibility to the utilization of the storage. The APTARE host view can quickly show LUNs that are allocated but not used by a host.

|           |                     |                    |                |              |             |              | # of    | Volum | nes     |              |           | folume Capacity |              |         |
|-----------|---------------------|--------------------|----------------|--------------|-------------|--------------|---------|-------|---------|--------------|-----------|-----------------|--------------|---------|
| Host      | # of Allocated LUNs | Allocated Capacity | # of Used LUNs | Seen by Host | # of Arrays | Related Host | SAN/DAS | NAS   | At Risk | Shared       | Unshared  | Total DAS/SAN   | DAS/SAN      | NAS     |
| aptare1   | 526                 | 27,899.46 GB       | 480            | 25,415.46 GB | 3           | aptare2      | 10      | 6     | 0       | 27,846.49 GB | 0.00 GB   | 27,846.49 GB    | 27,846.49 GB | 67.9 GB |
| aptare2   | 526                 | 27,899,46 GB       | 480            | 25,415.46 GB | 3           | aptare1      | 10      | 7     | 0       | 27,846.49 GB | 0.00 GB   | 27,846.49 GB    | 0.00 GB      | 70.8 GB |
| hds-sun1  | 19                  | 23.00 GB           | 0              | 0.00 GB      | - 1         |              | 8       |       | 3       | 0.00 GB      | 69.51 GB  | 69.51 GB        | 69.51 GB     | N/A     |
| hds_abc   | 5                   | 647.60 GB          | 5              | 647.60 GB    | 5           |              | 7       |       | 3       | 0.00 G8      | 25.19 GB  | 25.19 GB        | 25,19 GB     | N/A     |
| hds_hpux  |                     | 487.60,08          |                | 482.60 GB    | 5           |              | 8       |       | 2       | 0.00 GB      | 11.37 GB  | 11.37 GB        | 11,37 GB     | N/A     |
| hds_linux | 5                   | 482.60 GB          | 3              | 401.67 GB    | > 5         |              | 3       |       | 0       | 0.00 GB      | 39.16 GB  | 39.16 GB        | 39.16 GB     | N/A     |
| hds_win1  | 5                   | 482.60 GB          | 5              | 482.60 GB    | 5           |              | 2       |       | 0       | 0.00 GB      | 34.87 GB  | 34.87 GB        | 34.87 GB     | N/A     |
| hds_win2  | 5                   | 482.60 GB          | 5              | 482.60 GB    | 5           |              | 4       |       | 0       | 0.00 GB      | 128.71 GB | 128.71 GB       | 128.71 GB    | N/A     |

A detailed view of the LUNs is also available by drilling-down from any the links on the screenshot above.

#### Allocated and Unused LUNs Total Row(s): 4

| • | Allocate | a and onused | LUNS TOTAL NOW | (3). 4       |         |          |           |
|---|----------|--------------|----------------|--------------|---------|----------|-----------|
|   | Name     | RAID Type    | Storage Array  | Array Group  | Product | Capacity | Host      |
|   | 3        | RAID5        | AMS500         | 100522,0     | DF700M  | 10.00 GB | hds_linux |
|   | 22       | RAID5        | HDS9570V       | 100523,0     | DF600   | 10.00 GB | hds_linux |
|   | 6        | RAID5(3D+1P) | HDS9970V       | 100528,1-2-1 | RAID451 | 50.93 GB | hds_linux |
|   | 7        | RAID5(3D+1P) | USP            | 100586,1-1-1 | RAID500 | 10.00 GB | hds_linux |

80.93 GB

APTARE can look inside the host's volume manager to see how the space has been allocated to volume groups and how that storage is being utilized. In the next example we see two LUNs that have not been used by the volume manager. This represents almost 1TB of free capacity that can be leveraged to satisfy capacity requirements.

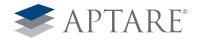

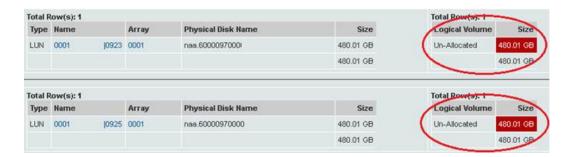

When a request is made for more space to an ESX host for a VM Guest, in addition to making sure there are not any LUNs not being used at the physical machine level, Storage Administrators also need to verify the utilization of the datastores available in the ESX cluster. It is also helpful to check for VMs not in inventory – notice the 90GB of space taken by VMs no longer available.

| Name           | Total Capacity | Used      | Free     | Usage | Total VM<br>Used | VMDK Used |           |          | # Sharing<br>VM Servers |     | # Extents | # Disks | # Arrays |
|----------------|----------------|-----------|----------|-------|------------------|-----------|-----------|----------|-------------------------|-----|-----------|---------|----------|
| datastore1 (1) | 200.25 GB      | 175.20 GB | 25.05 GB |       | 174.44 GB        | 159.53 GB | 90.00 GB  | 0.20 GB  | - 1                     | - 4 | - 1       | - 1     | 0        |
| storage1       | 557.50 GB      | 534.14 GB | 23.36 GB |       | 534.00 GB        | 414.64 GB | 311.49 GB | 91.05 GB | - 1                     | 19  | 1         | 1       | 0        |

It is possible that all the allocated space has been used by the host and given to file systems/volumes on the host. APTARE can also show if these file systems are being utilized effectively. The report example below indicates a file system with over 2TB of free capacity available. Depending upon the nature of the provisioning request, this information could serve as a justification of denial.

#### - 11 Volume(s) Total Row(s): 11

| 101411101110/1     | ••                                |                 |              |              |          |         |             |   |
|--------------------|-----------------------------------|-----------------|--------------|--------------|----------|---------|-------------|---|
| <b>Mount Point</b> | Raw Filesystem                    | Filesystem Type | Storage Type | Volume Group | Capacity | Used    | % Available | Ĺ |
| /ggs               | /dev/vx/dsk/ggatedg/ggs           | vxfs            | SAN          | ggatedg      | 3.00 TB  | 0.52 TB | 82.73%      | , |
| /ora/staging       | /dev/vx/dsk/stagingdg/ora_staging | vxfs            | SAN          | stagingdg    | 0.78 18  | 0.35 TB | 54.81%      |   |
| /ora               | /dev/vx/dsk/localdg/ora           | vxfs            | SAN          | localdg      | 0.10 TB  | 0.05 TB | 52.55%      |   |

In addition to having visibility into the file system and volume manager efficiency, APTARE also provides utilization statistics for database applications. Database applications are some of the biggest consumers of capacity and can represent a significant source of wasted space. Having the ability to evaluate utilization within the database is a powerful tool in evaluating provisioning requests. The following report shows excess capacity in Oracle table spaces and data files.

## **Application Storage Dashboard**

|                                 |            | Ap           | plication Stor | age          | File         | system Stor | age          |               | Army Storage | li.           |        |      |                                                |
|---------------------------------|------------|--------------|----------------|--------------|--------------|-------------|--------------|---------------|--------------|---------------|--------|------|------------------------------------------------|
| Application                     | Host       | Total        | free           | Used         | Total        | Free        | Used         | Total         | Free         | Used          | Arrays | LUNs |                                                |
| * ORACLE                        | 40 Host(s) | 66,178.90 OB | 7,848.60 GB    | 58,330.30 08 | 50,300.04 08 | 4,608.36 GB | 45,691.68 OB | 284,790.83 GB | 23,730.46 OB | 261,060.38 08 |        |      |                                                |
| ▶ COT(COT)                      | hal        | 126.85 OB    | 79.55 08       | 47.30 08     | 196.00 08    | 65.59 OB    | 130.41 08    | 164,854.31 06 | 6,176.27.08  | 58,678.04 OB  |        |      |                                                |
| ▼ IDB(IDB)                      | hel        | 58.11 GB     | 21.75 GB       | 36,35.08     | 60.00 GB     | 4.86 08     | 55.14 GB     | 284,790.83 0  | 23,730.46 GB | 201,060.38 GB |        |      |                                                |
| * FNSVS_TS                      |            | 38.09 GB     | 12.48 GB       | 25.61 GB     | 60.00 GB     | 4,86 GB     | 55.14 GB     | 119,936.52 08 | 17,554.18 GB | 142,382.34 GB |        |      |                                                |
| AoracleADBAdodata1 ffnsys01 dof |            | 29:30 GB     | 62508          | 23.04 GB     | 60.00 08     | 4.86 GB     | 55.14 GB     | 119,936.52 03 | 17,554.18 GB | 102,382.34 08 | 109    |      | 09 0536<br>09 0536<br>09 0536<br>09 0536       |
| Aoracle/IDBAdbdata1/fnsys02.dbf |            | 8.79 GB      | 6.22 08        | 2.56 GB      | 60.00 GB     | 4.86 GB     | 55.14 GB     | 119,936.52 GB | 17,554.18 OB | 02,382 34 GB  | 06     |      | 090534<br>090535<br>090536<br>090537<br>090538 |

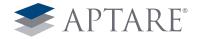

# **Host Mapping**

It is necessary to understand the place of the host in the overall storage environment. In other words, how is it connected through the SAN backbone to the storage arrays? Will I need to create new masking or connections?

In the below example, we have a storage request from the host Hemera. APTARE provides the detailed topology map along with any connections to the storage and any zones for that host.

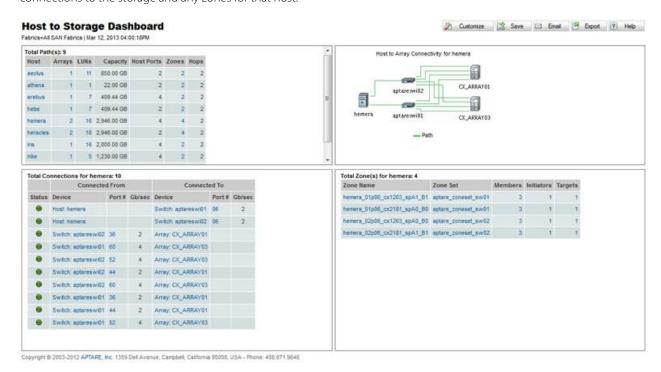

Likewise in the virtual environment, storage administrators want to know how a VM Guest is mapped to the storage they are providing.

#### VM Guest End To End LUN Mapping

Server Group=APTARE | Apr 14, 2012 12:00:00AM - Jun 12, 2012 07:35:59PM

| otal Row( | s): 8           |                      |        |           |                 |           |        |          |       |                   |                         |
|-----------|-----------------|----------------------|--------|-----------|-----------------|-----------|--------|----------|-------|-------------------|-------------------------|
| VM Guest  | Host Name       | VM Server            | Status | Datastore | File Name       | Path      | Туре   | Size(GB) | Аггау | LUN               | Last Updated            |
| ora4_vm98 | ora2.aptare.com | vmora1217.aptare.com | 0      | vmdmz21   | ora4_vm98.vmdk  | ora4_vm98 | VmDisk | 60.00    | fas1  | /vol/vmdmz21/lun1 | May 18, 2012 01:16:58AM |
| NS2       | ns2.aptare.com  | vmora1217.aptare.com |        | vmdmz22   | NS2.vmdk        | NS2       | VmDisk | 9.00     | fas1  | /vol/vmdmz22/kun0 | May 20, 2012 12:31:55AM |
| NS1       | ns1.aptare.com  | vmora1217.aptare.com | 0      | vmdmz21   | NS1.vmdk        | NS1       | VmDisk | 9.00     | fas1  | /vol/vmdmz21/lun1 | Apr 23, 2012 06:06:59AM |
| youurich  | ora4.aptare.com | vmora1217.aptare.com | 0      | vmdmz23   | youurich_1.vmdk | youurich  | VmDisk | 3.55     | fas1  | /vol/vmdmz23/lun0 | May 08, 2012 07:48:28AM |
| youurich  | ora4.aptare.com | vmora1217.aptare.com | 0      | vmdmz23   | youurich.vmdk   | youurich  | VmDisk | 18.46    | fas1  | /vol/vmdmz23/lun0 | May 08, 2012 07:49:53AM |
| ora4_vm82 | ora7.aptare.com | vmora1217.aptare.com | 0      | vmdmz21   | ora4_vm82.vmdk  | ora4_vm82 | VmDisk | 40.02    | fas1  | /vol/vmdmz21/lun1 | Jun 10, 2012 01:17:12AM |
| boxter    | ora3.aptare.com | vmora1217.aptare.com | 0      | vmraw20   | Boxter.vmdk     | Boxter    | VmDisk | 20.00    | fas1  | /vol/vmraw20/lun0 | Jun 02, 2012 01:50:37PM |
| boxter    | ora3.aptare.com | vmora1217.aptare.com | 0      | vmraw20   | Boxter_1.vmdk   | Boxter    | VmDisk | 40.00    | fas1  | /vol/vmraw20/lun0 | Jun 02, 2012 01:50:37PM |
|           |                 |                      |        |           |                 |           |        |          |       |                   |                         |

200.04

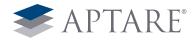

# What Array/Tier Should I Use?

APTARE provides numerous views to determine which storage array and/or storage tier makes the most sense to use in order allocate storage to the requesting business unit. Thin provisioned storage pools and array virtualization is fully supported by APTARE.

It is helpful to start with a wide angled view of the enterprise. The example below displays all storage in the environment by vendor.

#### **Array Executive Summary**

Arrays=All Storage Arrays | Mar 12, 2013 04:16:00PM

|             | Raw          |        | ı            | Isage |             | Prot      | ection      |           | Efficiency  |          |         | Tier     |             |
|-------------|--------------|--------|--------------|-------|-------------|-----------|-------------|-----------|-------------|----------|---------|----------|-------------|
| Vendor Name | Capacity     | Frames | Total Usable | Used  | Available   | Primary   | Replica     | Thick     | Thin        | Overprov | Tier 1  | Platinum | Platinum    |
| EMC         | 802.37 TB    | 10     | 531.06 TB    |       | 248.08 TB   | 409.58 TB | 121.48 TB   | 531.06 TB | 0.00 TB     | 0.00%    | 0.00 TB | 0.16 TB  | 0.00 TB     |
| HDS         | 8,254.74 TB  | 48     | 641.18 TB    |       | 1,688.07 TB | N/A       | 1,215.61 TB | N/A       | 3,464.45 TB | 89.90%   | 5.09 TB | 0.00 TB  | 3,159.19 TB |
| нр          | 301.33 TB    | 4      | 167.54 TB    |       | 50.56 TB    | 167.54 TB | 0.00 TB     | 167,54 TB | 0.00 TB     | 0.00%    | 0.00 TB | 0.00 TB  | 0.00 TB     |
| IBM         | 239.49 TB    | 3      | 110.40 TB    |       | 22.31 TB    | 110.40 TB | 0.00 TB     | 110.40 TB | 0.00 TB     | 0.00%    | 0.00 TB | 0.00 TB  | 0.00 TB     |
| NetApp      | 511.02 TB    | 17     | 0.03 TB      |       | 0.02 TB     | 0.03 TB   | 0.00 TB     | 0.03 TB   | 0.00 TB     | 0.00%    | 0.00 TB | 0.00 TB  | 0.00 TB     |
|             | 10,108.94 TB | 82     | 1,450.22 TB  |       | 2,009.04 TB | 113.12 TB | 1,337.10 TB | N/A       | 3,464.45 TB |          | 5.09 TB | 0.16 TB  | 3,159.19 TB |

Usually, it is more helpful to start with an overall view by tier in order to satisfy the performance and/or data protection requirements of the application requesting storage. The report below shows each of the defined tiers of storage and identifies the unallocated capacity that's available to satisfy a provisioning request

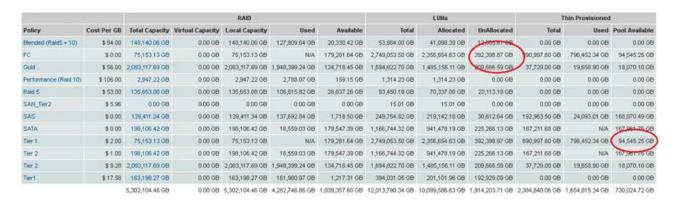

Drill down on a tier of storage to provide a list of storage frames that have sufficient capacity to satisfy the request.

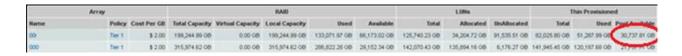

Storage Administrators can then drill-down further to the available thick or thin LUNs in the array or pool and choose the appropriate LUN for the allocation ticket.

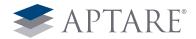

# **LUN Utilization Summary - Unallocated**

| Mar 12, 2013 09:54:49PM | Storage arrays: 00

#### Total Row(s): 956

| Name |       | RAID Type        | Array Group | Storage Array | Capacity    | Estimated<br>Used | Estimated<br>Available |
|------|-------|------------------|-------------|---------------|-------------|-------------------|------------------------|
| 00   | [113B | TDEV (Meta Head) |             | 00            | 1,200.07 GB | N/A               | 1,200.07 GB            |
| 00   | (OBEO | TDEV (Meta Head) |             | 001           | 1,024.10 GB | N/A               | 1,024.10 GB            |
| 00   | J0BF0 | TDEV (Meta Head) |             | 00            | 1,024.10 GB | N/A               | 1,024.10 GB            |

Performance also dictates which storage array makes the most sense to allocate a new request from for a particular host. The following section "Performance Profile" covers performance in more detail. A simple report over any user-specified time period, can give an idea of what arrays are not utilized as often and might be a better choice to use when satisfying an allocation request.

# **Array LUN Performance - RW Response**

| Dec 05, 2012 01:12:00AM - Dec 07, 2012 01:11:59AM Reporting on Array Vendor: EMC Symmetrix Metric: RW Response

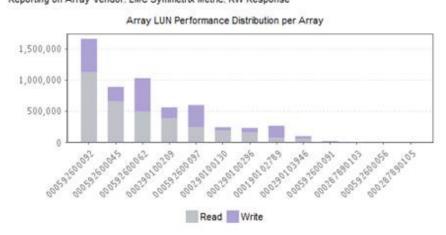

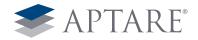

## Performance Profile

It is necessary to understand the current performance profile before suggesting a lower tier or higher tier of storage. APTARE creates a performance profile for each type of storage and compares the performance each host is getting against that profile. This provides the storage administrator with a quick view into the hosts to see if their current performance is working for their needs.

#### Storage Performance-Last 10-Days

Server Group=Global Storage Infrastructure | Mar 03, 2013 12:00:00AM - Mar 12, 2013 07:10:59PM Fast Normal Slow No data collected false

| Total host(s) | : 48          |        |        |        |        |        |        |        |        |        |        |
|---------------|---------------|--------|--------|--------|--------|--------|--------|--------|--------|--------|--------|
| Host          | LUNs          | Mar 03 | Mar 04 | Mar 05 | Mar 06 | Mar 07 | Mar 08 | Mar 09 | Mar 10 | Mar 11 | Mar 12 |
| hds_hpux      | 1 LUN(s)      | 0      | 0      | 0      | 0      | 0      | 0      | 0      | 0      | 0      | 0      |
| hds_ax        | 1 LUN(s)      | 0      | 0      | 0      | 0      | 0      | 0      | 0      | 0      | 0      | 0      |
| hds_win1      | LUN(s)        |        |        |        |        |        |        |        |        |        | 0      |
| hds_win2      | 1 LUN(s)      | 0      | 0      | 0      | 0      | 0      |        | 0      |        | 0      | 0      |
| hds_win3      | 1 LUN(s)      | 0      | 0      | 0      | 0      | 0      | 0      | 0      | 0      | 0      | 0      |
| ▶ p57005      | 4 LUN(s)      | 0      | 0      | 0      | 0      | 0      | 0      | 0      | 0      | 0      | 0      |
| ► ONEVH22     | 33 LUN(s)     | 0      | 0      | 0      | 0      | 0      | 0      | 0      | 0      | 0      | 0      |
| NEVH21        | 2 LUN(s)      | 0      | 0      | 0      | 0      | 0      | 0      | 0      | 0      | 0      | 0      |
| -             | EMPHICAGOS PA |        |        |        |        |        |        | -      |        |        | - 0    |

APTARE also provides the detailed performance metrics by LUN and RAID Group as well as shown below.

#### XIV Array Performance

Array Vendor=BM XIV | Mar 06, 2013 12:00:00AM - Mar 12, 2013 07:12:39PM 
Fast S Normal S Slow No data collected

| Total Ros | w(s): 13 |  |
|-----------|----------|--|
|-----------|----------|--|

| Storage Array | RAID Group      | Performance | RAID Type | # Drives | Drive Type | Drive Speed | Drive Form | # LUNs | Read<br>Resp<br>(ms) | Resp | Total<br>IO/sec | Read<br>IO/sec | Write<br>IO/sec | Read<br>MB/sec | Write<br>M8/sec | Read<br>Cache<br>Hits/sec | Write<br>Cache<br>Hits/sec |
|---------------|-----------------|-------------|-----------|----------|------------|-------------|------------|--------|----------------------|------|-----------------|----------------|-----------------|----------------|-----------------|---------------------------|----------------------------|
| ONEXIV01      | DUR-ONEVPS01-01 | 0           | XIV       | 180      | SATA       | N/A         | 3,5        | 1      | 2                    | 8    | 153             | 108            | 54              | 0              | 0               | 99                        | 9                          |
| ONEXIV01      | FLS-ONEVPS01-01 | 0           | XIV       | 180      | SATA       | N/A         | 3,5        | 24     | 25                   | 12   | 506,688         | 170,226        | 336,462         | 2,751          | 6,741           | 111,636                   | 209,013                    |
| ONEXIV01      | GOL-ONEVPS01-01 | 0           | XIV       | 180      | SATA       | N/A         | 3.5        | 2      | 13                   | 15   | 4,347           | 3,168          | 1,188           | 315            | 9               | 2,781                     | 369                        |
| ONEXIV01      | GUR-ONEVPS01-01 | 0           | XIV       | 180      | SATA       | N/A         | 3.5        | 8      | 34                   | 16   | 30,627          | 14,418         | 16,209          | 873            | 702             | 5,733                     | 10,233                     |
| ONEXIV01      | LAT-ONEVPS01-01 | 0           | XIV       | 180      | SATA       | N/A         | 3.5        | 9      | 19                   | 9    | 21,852          | 11,349         | 10,503          | 333            | 234             | 7,974                     | 5,715                      |
| ONEXIV01      | LOU-ONEVH21-01  | 0           | XIV       | 180      | SATA       | N/A         | 3.5        | 2      | 4                    | 6    | 696             | 389            | 308             | 6              | 5               | 301                       | 111                        |
| ONEXT/01      | ONE-ONEVPS01-01 | 0           | XIV       | 180      | SATA       | N/A         | 3.5        | 5      | 25                   | 21   | 126,405         | 3,537          | 122,868         | 90             | 1,719           | 2,997                     | 100,755                    |
| ONEXIV01      | ONE-ONEVPS02-01 | •           | XIV       | 180      | SATA       | N/A         | 3.5        | 3      | - 1                  | - 3  | 18              | 12             | 9               | 0              | 0               | 9                         | 0                          |
| ONEXIV01      | PRO-ONEVPS01-01 | 0           | XIV:      | 180      | SATA       | N/A         | 3.5        | - 3    | 6                    | 11   | 711             | 72             | 639             | 9              | 9               | 36                        | 360                        |
| ONEXIV01      | SPY-ONEVPS01-01 | 0           | XIV       | 180      | SATA       | N/A         | 3.5        | 1      | 20                   | 13   | 5,076           | 4,374          | 702             | 351            | 18              | 3,582                     | 405                        |
| ONEXIV01      | SSN-ONEVPS01-01 | 0           | XIV       | 180      | SATA       | N/A         | 3.5        | - 1    | 1                    | 43   | 2,709           | 27             | 2,682           | 0              | 54              | 18                        | 2,115                      |
| ONEXIV01      | SUN-SUNESX-01   |             | XIV       | 180      | SATA       | N/A         | 3.5        | 9      | 45                   | 15   | 80,184          | 16,824         | 63,352          | 872            | 912             | 12,416                    | 50,944                     |
| ONEXIV01      | TEA-ONEVPS01-01 |             | XIV       | 180      | SATA       | N/A         | 3.5        | 5      | 20                   | 12   | 11,493          | 6,858          | 4,644           | 153            | 63              | 4,833                     | 2,619                      |
|               |                 |             |           |          |            |             |            |        | 17                   | 14   | 790.959         | 231,362        | 559,620         | 5,753          | 10.466          | 152.415                   | 382,648                    |

Properly distributing masked capacity across the storage array and fabric ports is essential in maintaining performance levels. APTARE provides performance metrics that can assist an administrator on determining which ports are least utilized.

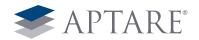

| Storage Array              | Port# | Role   | Port Name | IO/Sec | IO %   | MB Transferred | Transferred % |
|----------------------------|-------|--------|-----------|--------|--------|----------------|---------------|
| Hitachi TagmaStore AMS1000 | 0     |        | CTL0-A    | 7      | 19.44% | 6,088          | 19.21%        |
| Hitachi TagmaStore AMS1000 | 2     | Target | CTL0-C    | 0      | 0.00%  | 8              | 0.03%         |
| Hitachi TagmaStore AMS1000 | 3     | Target | CTL0-D    | 7      | 19.44% | 6,494          | 20.49%        |
| Hitachi TagmaStore AMS1000 | 16    |        | CTL1-A    | 7      | 19.44% | 6,143          | 19.39%        |
| Hitachi TagmaStore AMS1000 | 17    |        | CTL1-B    | 8      | 22.22% | 6,630          | 20.92%        |
| Hitachi TagmaStore AMS1000 | 18    | Target | CTL1-C    | 7      | 19.44% | 6,322          | 19.95%        |
| Hitachi TagmaStore AMS1000 | 19    | Target | CTL1-D    | 0      | 0.00%  | 1              | 0.00%         |

# Port Throughput

| Mar 01, 2013 12:00:00AM - Mar 13, 2013 12:46:59AM

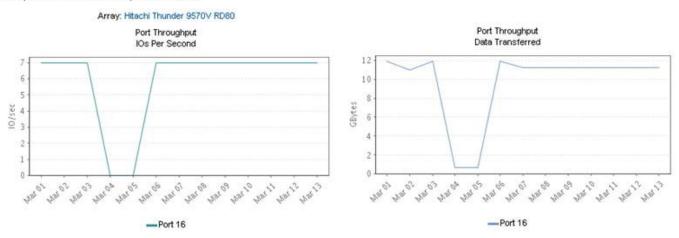

APTARE also provides full information from the FC switch perspective as shown in the Host Mapping section earlier in this document. The report below shows current port utilization from the host requesting new storage.

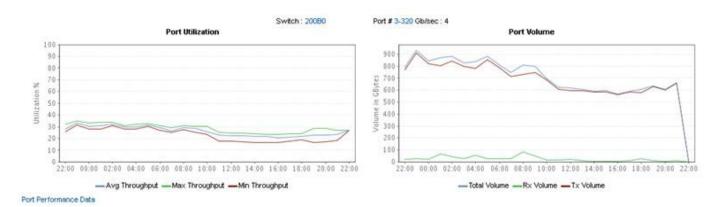

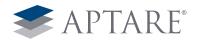

# **Reserved Storage**

It is extremely useful to keep track of known future allocations of storage – storage that business units or applications know they will need in the near future. These storage reservations can easily be stored in the APTARE database and used with any projection of storage growth. Storage reservations can also track storage that is off lease or being removed from the environment.

As you can see from the below screenshots, APTARE can easily show your storage growth across individual arrays (or by any other business grouping necessary), the historical growth of storage (allocated and available) as well as any storage that will be coming on-line (or removed) in the future.

# Array Allocated Capacity with Future Requested Storage

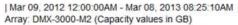

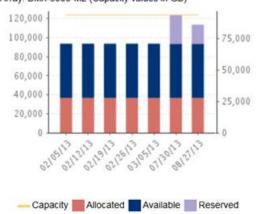

# Reserved Storage

| Mar 08, 2013 08:09:03AM

#### Total Row(s): 3

| Array        | Reserved Capacity | Project       | Description                                                    | Reserved for Date       |
|--------------|-------------------|---------------|----------------------------------------------------------------|-------------------------|
| DMX-3000-M2  | 30,000.00         | VM Expansion  | VMWare Expansion into UAT environment                          | Aug 01, 2013 12:00:00AM |
| DMX-3000-M2  | 20,000.00         | SAP Addon     | Add additional capacity to SAP in London Datacenter            | Sep 01, 2013 12:00:00AM |
| APTLAB-CX4-5 | 10,000.00         | DB Tablespace | Extend Tablespaces on all Prod Oracle where tablespaces at 90% | Sep 12, 2013 12:00:00AM |

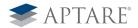